# BH3 TECHNICAL NOTE

(Last updated on 2020/04/27) (Version : 1.6)

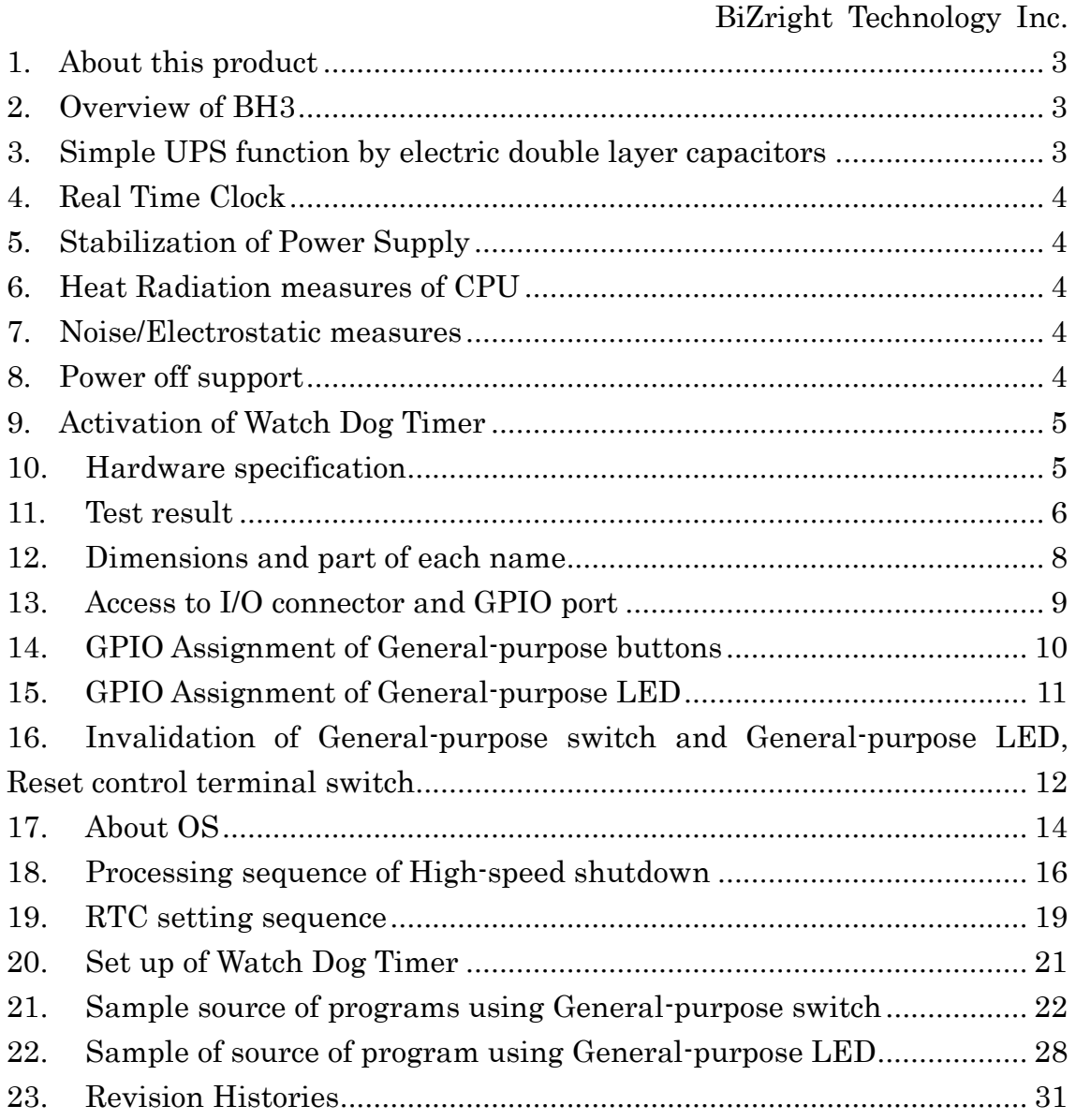

#### <span id="page-2-0"></span>1. About this product

Thank you for purchasing BH series / BH3. This product is a set embedded the following items.

- ・Metal case with heat radiation pad
- ・Raspberry Pi3 Model B
- ・BiZright original circuit board
- ・AC adaptor(7.5V3A)

※\*microSD card sold separately

#### <span id="page-2-1"></span>2. Overview of BH3

BH3 is general-purpose embedded STB using Raspberry Pi3 Model B which has up-graded its functions as changing our reputable device (BH2) releasing assigned GPIO to the general-purpose switch.

Raspberry Pi has been especially adopted in IoT field in recent; however there are lots of problems that need to be cleared to run in the actual environment after finishing prototype as normal shut down in power off, power breaker interlock, system time retention, stabilization of supper supply, countermeasures of noise / electrostatic, watch dog timer.

BH3 was especially developed focusing on robustness STB that can be used in the field.

#### <span id="page-2-2"></span>3. Simple UPS function by electric double layer capacitors

As RaspberryPi works under Linux base OS, it needs to be operated with adequate shutdown-process.

BH3 detects a loss of power-supply and generates the interrupt signal to Raspberry Pi's CPU.

BH3 has a simple UPS function using electric double layer capacitors running under no power operation about 30 sec. (depending on the environment) , once the shutdown occurs that makes safely shutdown process possible and drastically reduce the possibility of OS crush / Micro SD card crush. BH3 realizes adopting RaspberryPi for practical situations where industrial single board computers have been used formerly.

#### <span id="page-3-0"></span>4. Real Time Clock

Most of the applications as data-logging require the accurate date and time information. BH3 is equipped with battery-backed RTC.

#### <span id="page-3-1"></span>5. Stabilization of Power Supply

Raspberry Pi normally supplies the power from micro USB, yet the power supply may become unstable due to the problem of internal resistance in connector when its current consumption increases. However, this problem does not occur since BH3 supplies the power from the I/O bus port. Moreover, BH3 secures the stable operating voltage because it has a power regulator inside.

#### <span id="page-3-2"></span>6. Heat Radiation measures of CPU

BH3 is equipped with the heat conduction pad on the case and adheres it to the CPU to promote heat radiation more effectively. Since it has passed the operation test under the external environment of 50℃, it can be used with confidence in the field.

#### <span id="page-3-3"></span>7. Noise/Electrostatic measures

Countermeasures such as static electricity, lightning surge and GPIO line noise are taken by using the metal case and the signal grounding.

#### <span id="page-3-4"></span>8. Power off support

High-speed shutdown is possible by receiving the signal of power-off detection (GPIO23) at power off. It is possible to execute any commands (such as original programs) at the time of high-speed shutdown.

### <span id="page-4-0"></span>9. Activation of Watch Dog Timer

Enables the Watch Dog Timer mounted on Raspberry Pi to reboot the CPU by the hardware layer even if the CPU goes out of control. It is possible to reduce the possibility of the system hung up.

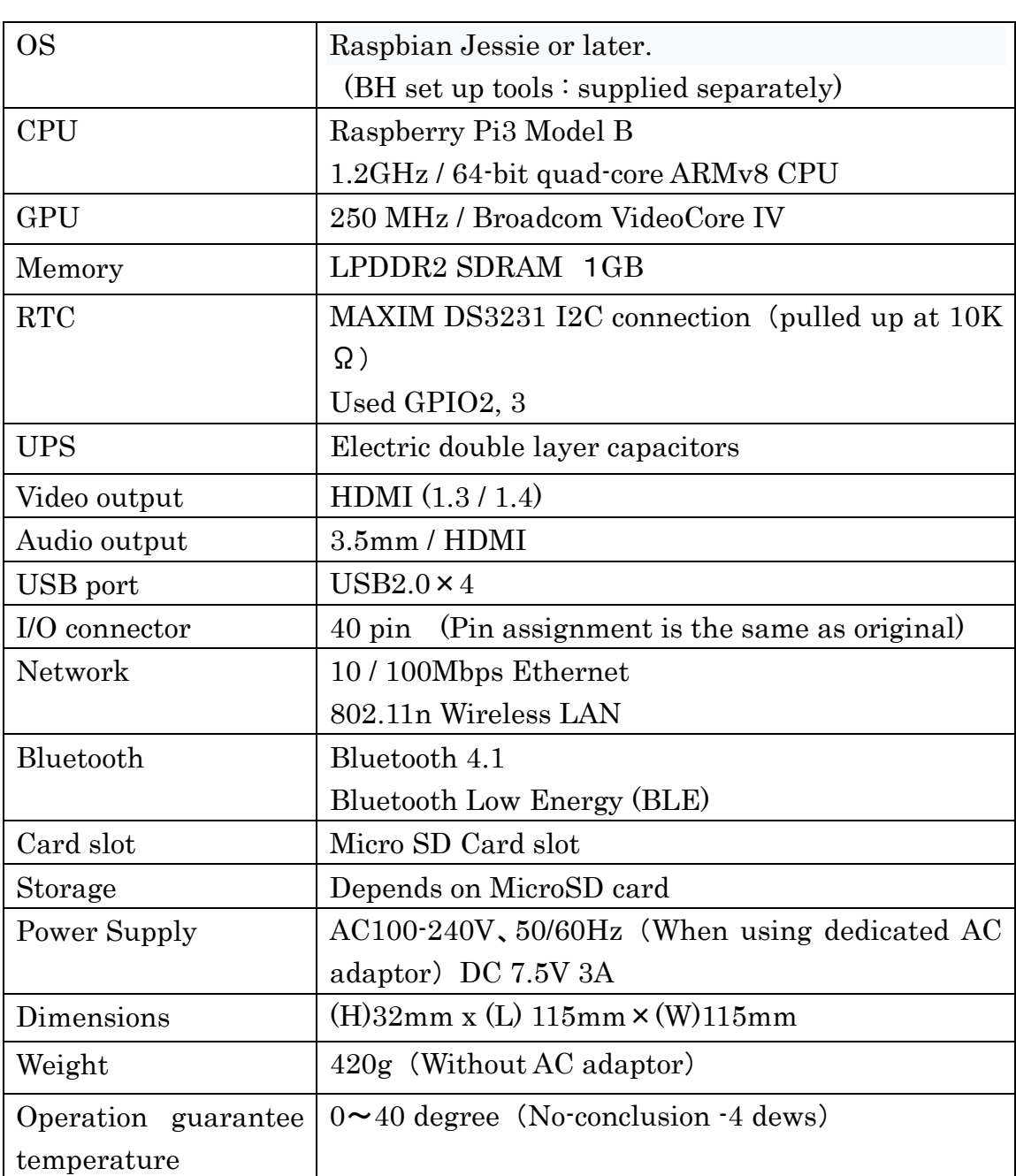

#### <span id="page-4-1"></span>10.Hardware specification

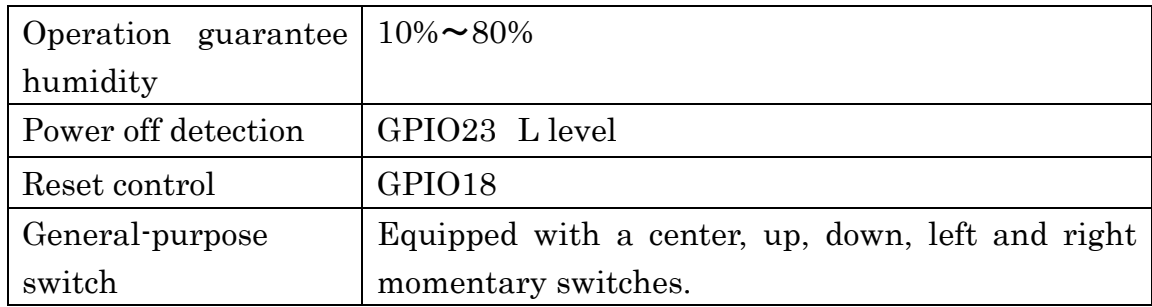

### <span id="page-5-0"></span>11.Test result

Testing Location : Local Independent Administrative Institution Hokkaido Research Institution Industrial Testing Site 11-chone 19 Jyo Nishi, Kita-ku, Kita, Sapporo, Hokkaido

Lighting Surge Tolerance Test : Testing Equipment : Noise Research Laboratory LSS-15AX-C3

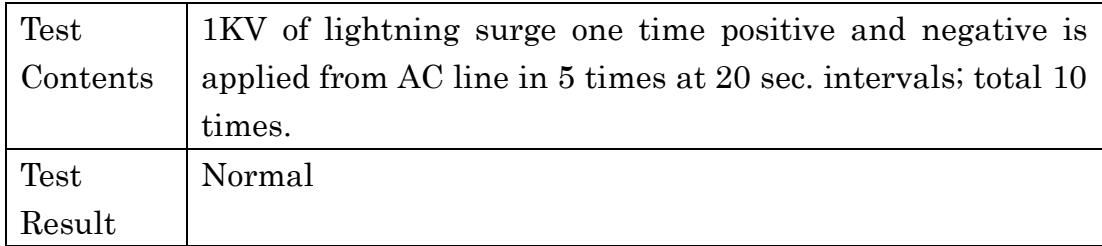

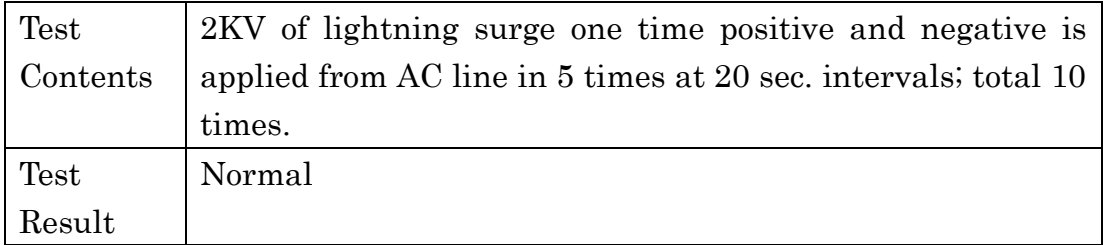

Static electricity tolerance test : Testing Equipment : Noise Research Laboratory ESS-2000 & Discharge gun TC=815R

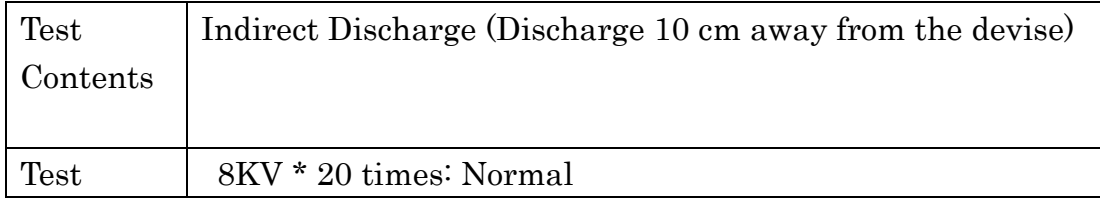

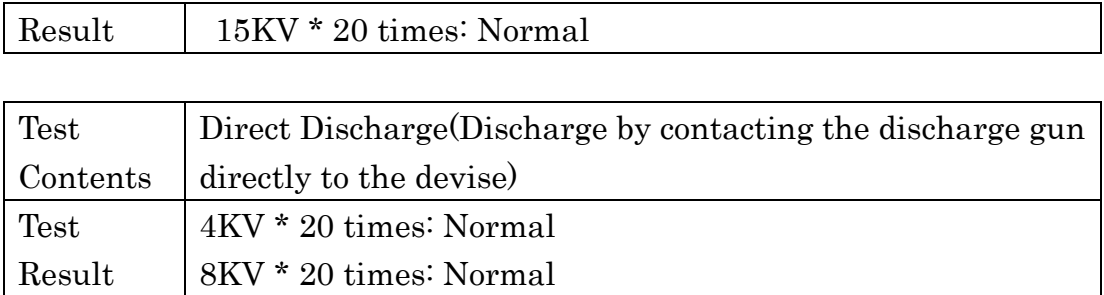

However, the phenomenon has happened that the surface of the monitor was disturbed for a moment and got it back to normal within one second in both patterns during the discharge. It is presumed as the cause that the synchronization of HDMI is lost for a moment due to the noise caused by the high voltage pulse.

Low temperature constant temperature and humidity test for electronic appliances : Test Equipment : Espec PL-4KP

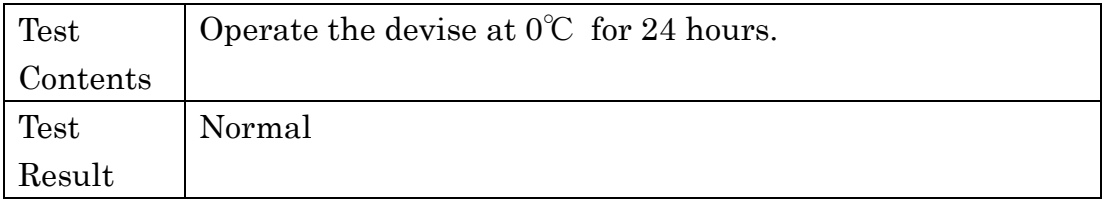

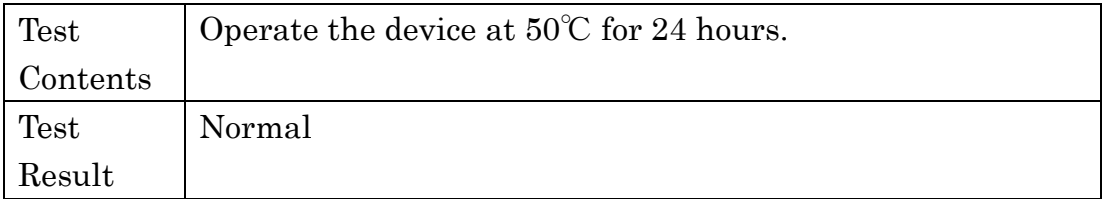

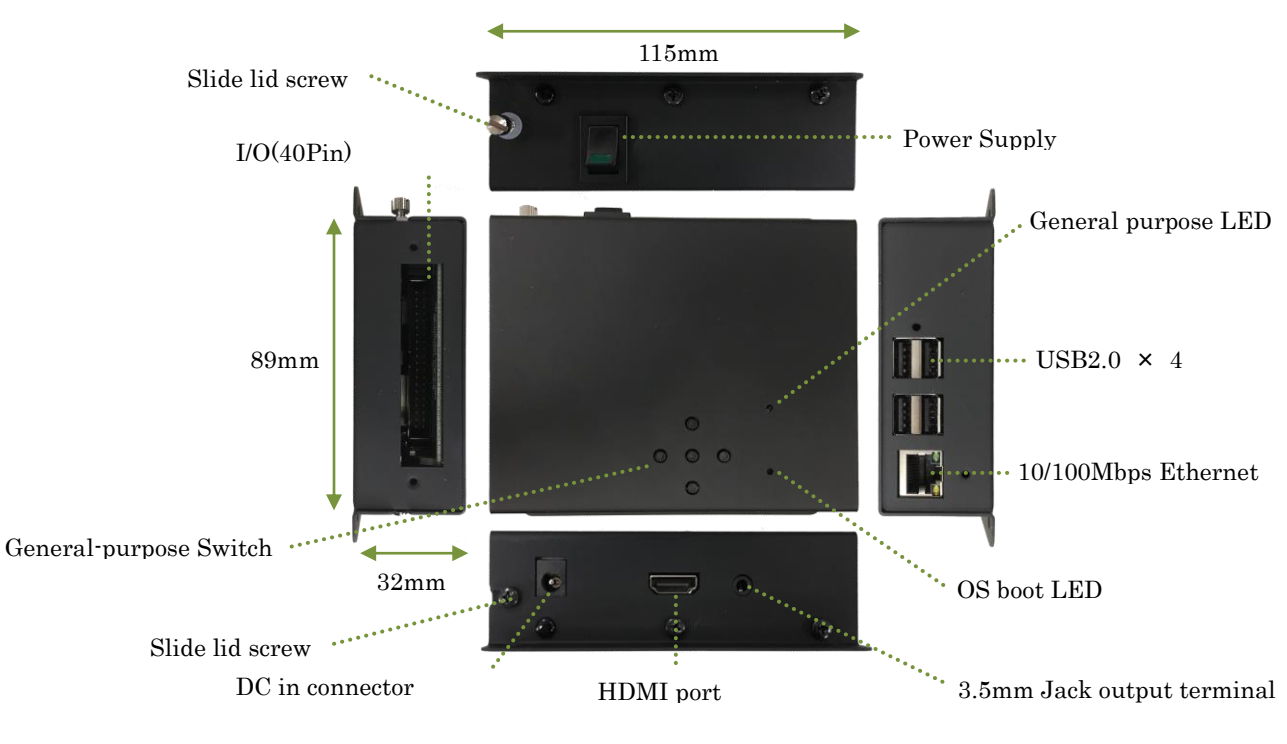

### <span id="page-7-0"></span>12.Dimensions and part of each name

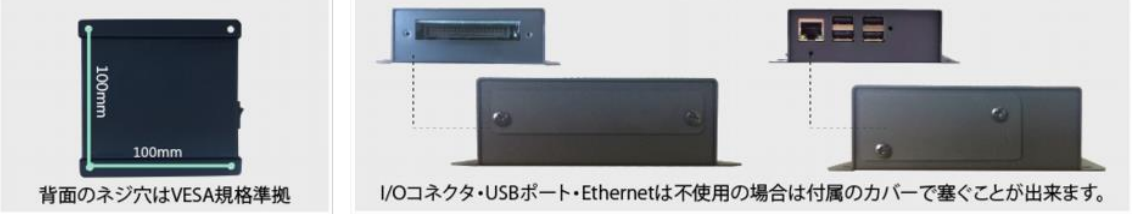

Screw hole of back side conforms to VESA standard.

I/O connector/USB port/Ethernet can be closed with the attached lid.

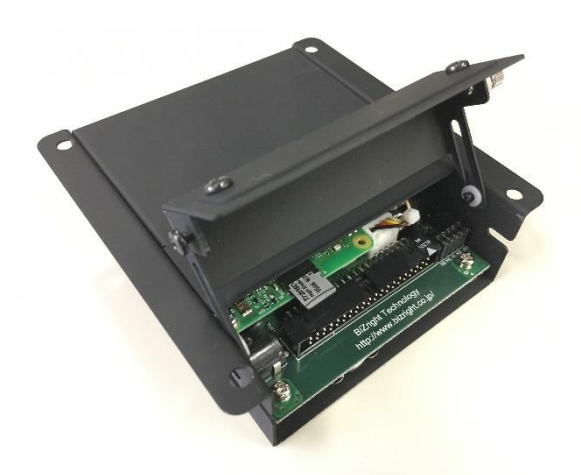

Open the slide lid and insert the Micro SD card directly into the Raspberry Pi.

#### <span id="page-8-0"></span>13.Access to I/O connector and GPIO port

Can access to the I/O connector by removing the slide lid or the lid of the I/O connector.

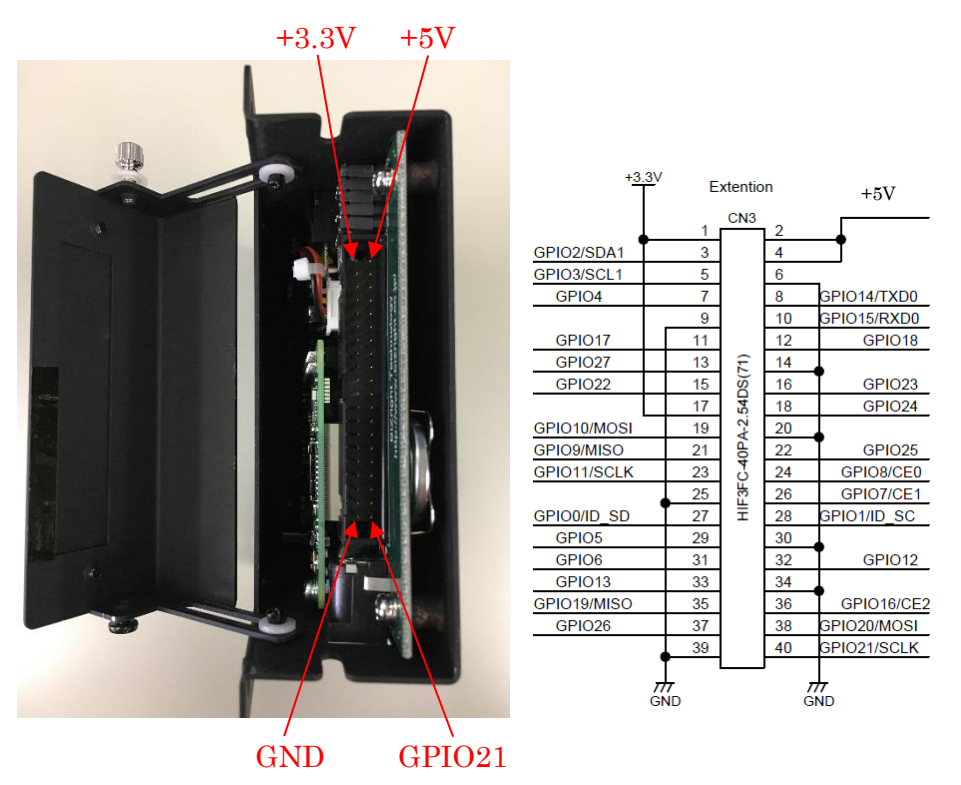

5V of I/O connector turns "ON" when the OS starts. 5V can be turned ON/OFF by the value state of GPIO16.

(Example : Turn ON/OFF 5V of I/O connector by using gpio command of Wiring Pi.)

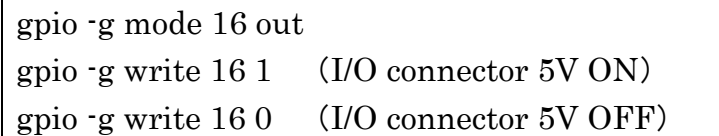

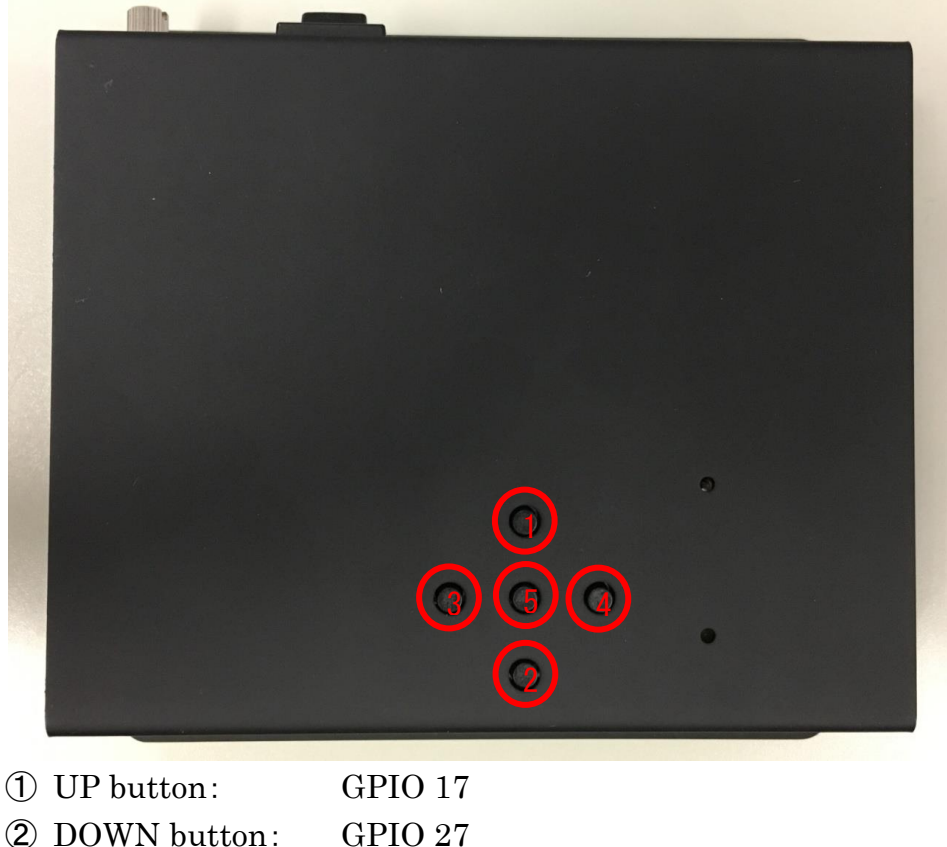

#### <span id="page-9-0"></span>14.GPIO Assignment of General-purpose buttons

- ② DOWN button: GPIO 27 ③ LEFT button: GPIO 24
- ④ RIGHT button: GPIO 22
- ⑤ ENTER button: GPIO 25

◆PULLUP mode : enable Raspberry Pi biilt-in internal pull-up resister.

◆GPIO pin and GD connected to General-purpose buttons. (External pull-up resister is not available.)

◆Show the value of H level(1) when not pressed, and L level(0) when pressed.

◆Example of getting the value state from the command line.

◆Obtaining the value state of the up button by using gpio command of Wiring Pi.)

gpio -g mode 17 input gpio -g mode 17 up gpio -g read 17

#### <span id="page-10-0"></span>15.GPIO Assignment of General-purpose LED

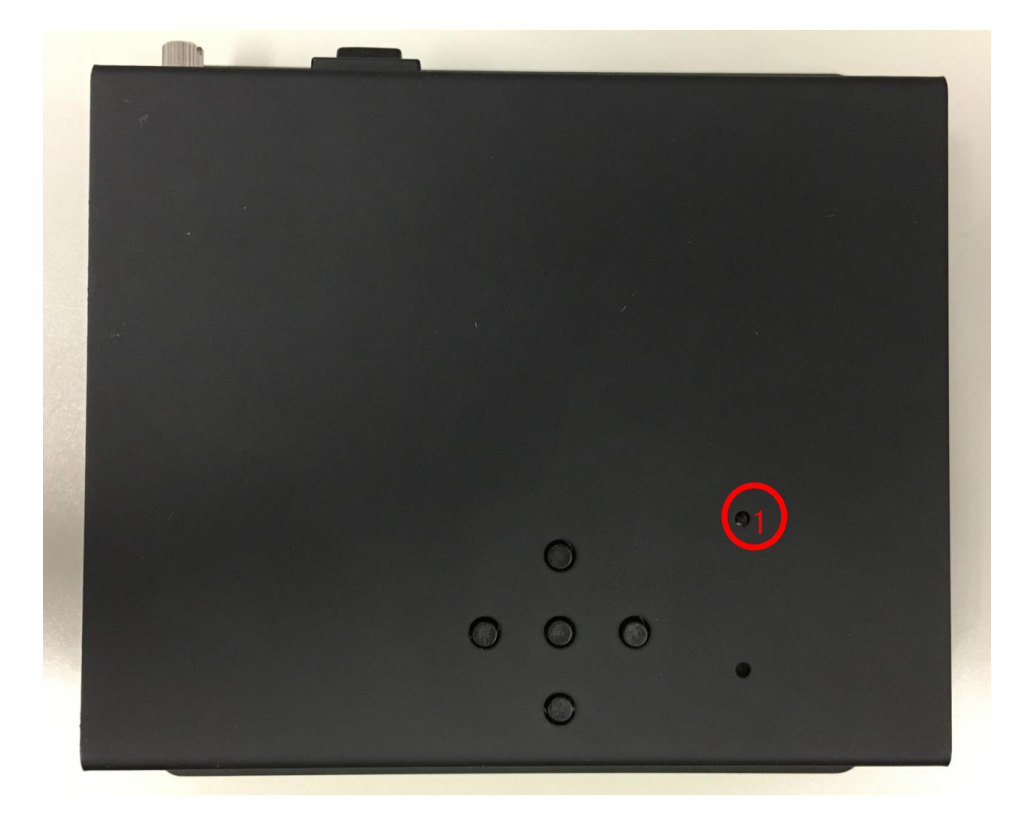

① General-purpose LED: GPIO 12

◆When using a General-purpose LED, open the slide lid and confirm the LED jumper pin is loaded.

(See [Disable General-purpose switch and General-purpose LED, reset control terminal ] for details.)

◆Set the L level (0) to turn on the General-purpose LED, and set the H level (1) to turn off.

Example (Turn on/off of general-purpose LED by using gpio command of Wiring Pi.)

ENEXT LED

**Int Technology** w.bizright.co.jp/

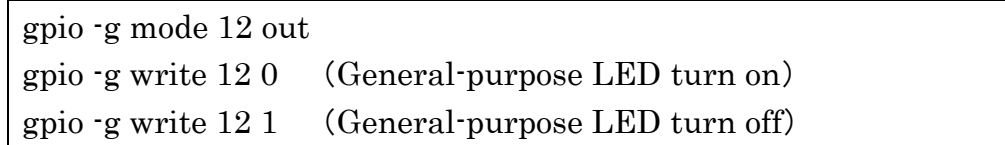

### <span id="page-11-0"></span>16. Invalidation of General-purpose switch and General-purpose LED, Reset control terminal switch

(In this product, 5V ON/OFF switching of general-purpose switch, general-purpose LED and I/O connecter is disabled by jumper pin, and can use assigned GPIO port from the I/O connector.)

Reset control terminal can change the number of the GPIO port.

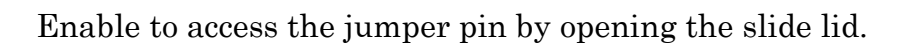

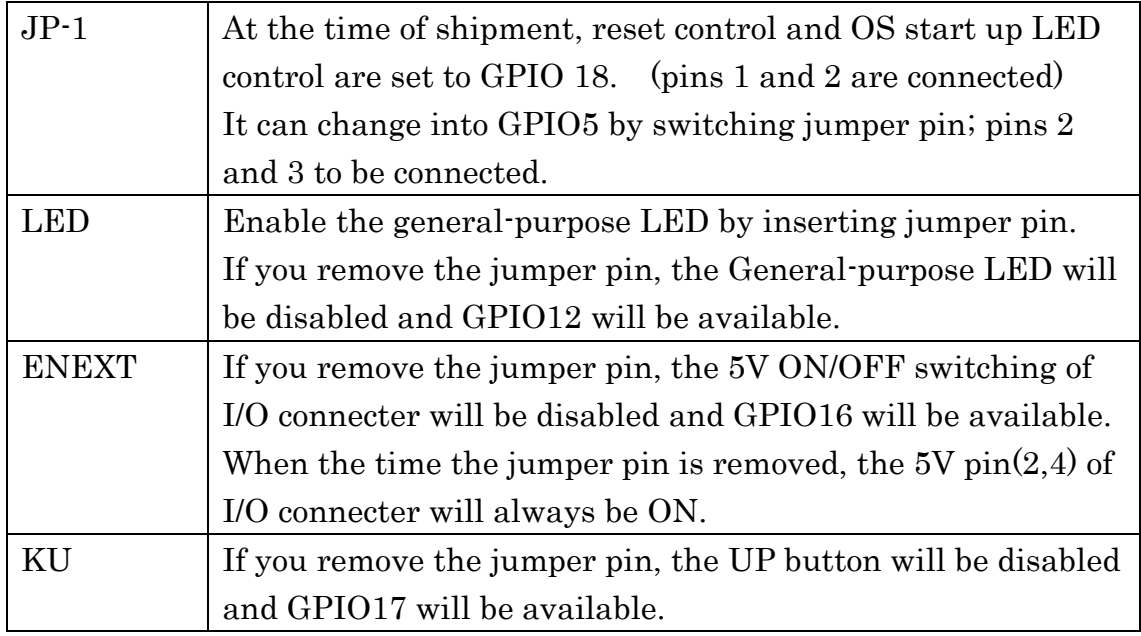

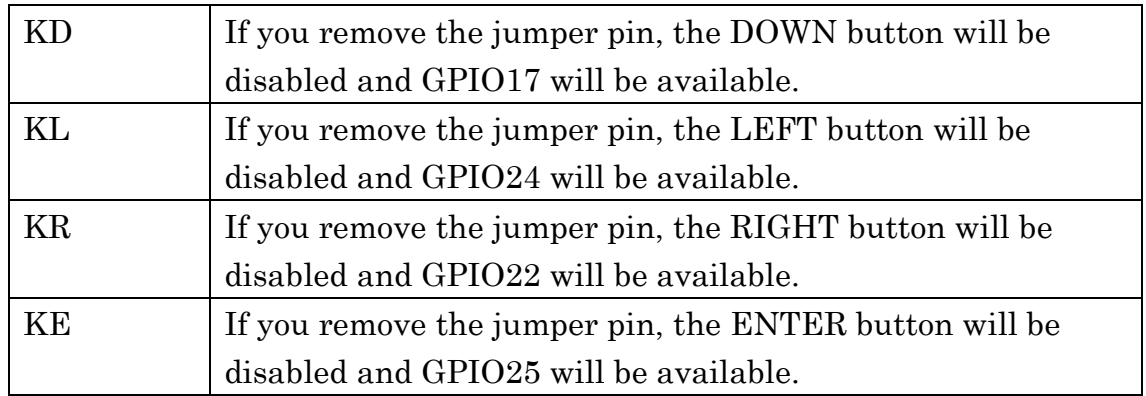

If you change the setting to JP-1 GPIO5, create the configuration file "shutdownSensor.conf" under "/usr/local/sbin/ as following content, and save it. After save the configuration file, the OS reboot is needed.

/usr/local/sbin/shutdownSensor.conf

# Shutdown sensor config file

enrun pin  $= 5$ 

#### <span id="page-13-0"></span>17.About OS

Install the setup tools to your standard Raspbian.

With setup tools, the following functions will be appended.

◆High-speed shutdown process in a power down situation.) Set RTC time to the System time at OS startup

◆Obtain the current time by using ntpdate, and set RTC time Setting frequency: 30 min./hr when connecting to a network

◆Enable the Watch Dog Timer

Download the set-up tools shown below <http://dl.bizright.jp/bh/bh-tools-latest.tar.gz> (Supported OS: Raspbian Jessie or later)

Run the following command after install Raspbian 3.18 or later.

Install command of set-up tools curl -O http://dl.bizright.jp/bh/bh-tools-latest.tar.gz tar xfvz bh-tools-latest.tar.gz cd bh-tools ./build (\*Installation of BH tools completed" is displayed when process is completed properly.) "sudo reboot

\*Caution : Make sure to be connected to the Internet to execute git and aptget in the build file.

If you already installed the set-up tools, and update your OS version, run this command as well.

List of libraries and packages installed simultaneously is listed below.

- ◆Wiring Pi
- ◆ntpdate
- ◆watchdog
- ◆Install upstart if systemd is not installed
- ◆Install git if git is not installed

If you need uninstall the set-up tools, execute the following command.

Uninstall commands of set-up tools

cd bh-tools (\*Move to the directory used during installation.)

./build uninstall

(\*Success if "Uninstall of BH tools completed.")

cd wiringPi

./build uninstall (\*When not using "Wiring Pi" in the future.)

sudo apt-get -y remove ntpdate (\*When not using "ntpdate" in the future.) sudo apt-get -y remove watchdog (When not using "watchdog" in the future.)

sudo reboot -f

#### \*When if cannot install due to set-up error

If normal installation cannot be finished due to the Error:WDT module is unknown, BH may not have reboot after doing "apt-get update After executing "sudo reboot", reinstall the set-up tools.

#### <span id="page-15-0"></span>18.Processing sequence of High-speed shutdown

Processing sequence of High-speed shutdown on BH3.

1. Change the  $23^{\text{rd}}$ (INPUT mode) of GPIO from H level(1) into L level(0).

2.Resident program" /usr/local/sbin/shutdownSensor" excecutes the following script in response to step1 interrupt signal.

- ⚫ /usr/local/sbin/fastshutdown
- ⚫ /usr/local/sbin/\_\_fastdown-function(called from fastshutdown)

3.Output the start time to the log to measure the processing time of Highspeed shutdown.

Output destination : /var/log/fastshutdown.log Start time: (content of /proc/uptime)

4.Turn OFF the signal of the display

5.Execute the script "/usr/local/sbin/system-stop-use-usb" (Timeout after 10 sec. and forcibly shutdown.)

6.Power OFF of the USB controller. Disable the devices connected to wired LAN *IUSB* to reduce power consumption during the shutdown process.

7.Execute the script "/usr/local/sbin/system-stop". (Timeout after 10 sec. and forcibly shutdown.)

8.Save the current time to enable operation even when the RTC is not connected.

9.Terminate all the processes normally

10.Forcibly make the on memory-data flush out into the disk.

11.Forcibly terminate all the processes.

12.Output end time to the log to measure the processing time of Highspeed shutdown.

Output Destination : /var/log/fastshutdown.log End time: (contents of /proc/uptime)

13.(Forcibly make the on memory-data flush out into the disk.)

14.(Remount all mounted file system as the read-only mode.)

15.(When if GPIO 23rd(INPUT mode) is H level(1), system will be rebooted and shutdown will be executed the system if its L level(0).)

 (Assuming the user turns off the AC power accidentally, and a case that the AC power restored after the shutdown process stated running.)

If you want to execute any command "programs created independently" during the high-speed shutdown process, add any command to the following script.

/usr/local/sbin/system-stop

If you want to perform the process of net work communication or using USB (as using wired LAN/wireless LAN, and saving file to the memory) in any commands during the high-speed shutdown process, add any commands to the following script without writing 「/usr/local/sbin/system-stop」. /usr/local/sbin/system-stop-use-usb

Please complete the process of "system-stop" script and "system-stop-use-usb" script within 10 sec. After 10 sec. passed, it will be timeout and force-quit an application. The timeout sec. will be changeable with following script.

/usr/local/sbin/\_\_fastdown-function

timeout -s 9 number of sec. for timeout /usr/local/sbin/system-stop-use-usb timeout -s 9 number of sec. for timeout /usr/local/sbin/system-stop

When perform the closing process within original programs at high-speed shut down, close the file in response to the interruption of the kill signal.

Make the original programs at high-speed shut down receive the kill signal by adding as killall commands to "system-stop" script or "system-stop-use-usb" script.

Additional example:

/usr/local/sbin/system-stop

killall (original program name)

Keep the GPIO #18(OUT mode) H level(1) of the resident program at the time of startup(OS startup), and remain until the shutdown complete to prevent unexpected reset occurred during OS boot.

#### <span id="page-18-0"></span>19.RTC setting sequence

At OS boot (/usr/local/sbin/set-rtc):

1.Initializes the I2C connection of RTC 2.Set the RTC time to the system time 3.If the result of step 2 is failed, set the last shutdown time to the system time using "fake-hwclock"

Execute at the network connection and each 30 min./hr(every hour).

1.Check duplicate launches : if running already, stop the process

2.Wait for 20 sec.; "ntpdate" tends to be filed right after connected the network.

3.Execute "/usr/sbin/ntpdate-debian" command to set the system time via network.

4.If the step 3 succeeded, set the system time to RTC time.

5.If the step 3 succeeded, wait for 10 min. to prevent "ntpdate" from running continuously.

The interval of the process for ntpdate is changeable with following file. /etc/cron.d/ntpdate each 30 min./hr(every hour).

30 \* \* \* \* root /etc/network/if-up.d/ntpdate > /dev/null 2>&1

If assign NTP server, revise the following file.

/etc/default/ntpdate

NTPSERVERS="ntp.nict.jp ntp.jst.mfeed.ad.jp ntp.ring.gr.jp"

If manually execute nptdate and set he system time to RTC, execute the following commands.

sudo /usr/sbin/ntpdate-debian sudo hwclock -w

Delete the following files if not connected to the network or no need to set up the system time by using ntpdate. /etc/cron.d/ntpdate /etc/network/if-up.d/ntpdate

Execute the following commands to set any time to the RTC. sudo date -s 'time (example : 2015-06-19 00:00:00)' sudo hwclock -w

Execute the following command to show the RTC time. sudo hwclock -r

Execute the following command to set the RTC time to the system time. sudo hwclock -s

#### <span id="page-20-0"></span>20.Set up of Watch Dog Timer

Enables Watch Dog Timer by executing the following commands at the time of using set up tools.

Change the setting file by installing watchdog program, then automatically download bcm2708\_wdog module(if earlier Raspbian 4.2) or bcm2835\_wdt module(If later Raspbian 4.3) at the time of OS startup.

```
sudo apt-get install watchdog
sudo vi /etc/default/watchdog
       Change before:
              watchdog_module="none"
       After change (Raspbian version earlier 4.2) 
              watchdog_module="bcm2708_wdog"
       After change (Raspbian version later 4.3)
              watchdog_module=" bcm2835_wdt "
sudo vi /etc/watchdog.conf
       Change before:
              \#max-load-1= 24
              #watchdog-device = /dev/watchdog
       After change:
              max-load-1= 24
              watchdog-device = /dev/watchdog
              watchdog-timeout = 10
sudo vi /etc/modules
       Add to last line (Raspbian version earlier 4.2):
              bcm2708_wdog
       Add to last line (Raspbian version later 4.3):
              bcm2835_wdt
sudo vi /lib/systemd/system/watchdog.service
       Add to last line (Add under [Install] in the file)
              WantedBy=multi-user.target
sudo update-rc.d watchdog enable
sudo reboot
```
#### <span id="page-21-0"></span>21.Sample source of programs using General-purpose switch

Sample source of programs showing each name of the button when you push the General-purpose switch.

This sample source can be downloaded from below. <http://dl.bizright.jp/bh/bhButton.zip>

When if use "Wiring Pi" by C language bhButton.c #include <stdio.h> #include <sys/time.h> #include <wiringPi.h> #define GPIO\_UP 17 #define GPIO\_DOWN 27 #define GPIO\_RIGHT 22 #define GPIO\_LEFT 24 #define GPIO\_ENTER 25 #define BUTTON\_USLEEP 50000 #define RESET\_SEC 5 int setupGpio(); void isrUp(); void isrDown(); void isrRight(); void isrLeft(); void isrEnter(); void isrButton(int pin, char \*button); // Button name currently pressed static volatile char \*currentButton = NULL; // Time pressed static volatile long currentButtonTime = 0;

```
// Main function
int main(int argc, char *argv[]) {
       struct timeval now;
       // Initialization of GPIO
       if \text{(setupGpio)} == -1 return 1;
       while (1) {
               sleep(1);
               // When the general-purpose button is pressed currently.
               // Disable other general-purpose buttons for up to RESET_SEC 
                (5 \text{ sec.})if (currentButton != NULL) {
                      gettimeofday(&now, NULL);
                      if (RESET SEC < now.tv_sec - currentButtonTime) {
                              currentButton = NULL;
                      }
               }
       }
       return 0;
}
// Initialization function of GPIO
int setupGpio() {
       // Initialization of WiringPi
       if (wiringPiSetupGpio( == -1) return -1;
       // Set to input mode
       pinMode(GPIO_UP, INPUT);
       pinMode(GPIO_DOWN, INPUT);
       pinMode(GPIO_RIGHT, INPUT);
       pinMode(GPIO_LEFT, INPUT);
```

```
pinMode(GPIO_ENTER, INPUT);
      // Set to PULLUP mode
       pullUpDnControl(GPIO_UP, PUD_UP);
       pullUpDnControl(GPIO_DOWN, PUD_UP);
       pullUpDnControl(GPIO_RIGHT, PUD_UP);
       pullUpDnControl(GPIO_LEFT, PUD_UP);
       pullUpDnControl(GPIO_ENTER, PUD_UP);
      // Detect the status change of GPIO and perform the interrupt process.
       wiringPiISR(GPIO_UP, INT_EDGE_BOTH, &isrUp);
       wiringPiISR(GPIO_DOWN, INT_EDGE_BOTH, &isrDown);
       wiringPiISR(GPIO_RIGHT, INT_EDGE_BOTH, &isrRight);
       wiringPiISR(GPIO_LEFT, INT_EDGE_BOTH, &isrLeft);
       wiringPiISR(GPIO_ENTER, INT_EDGE_BOTH, &isrEnter);
       return 0;
}
// Interrupt function of up button
void isrUp\theta {
      isrButton(GPIO_UP, "up");
}
// Interrupt function of down button
void isrDown() {
      isrButton(GPIO_DOWN, "down");
}
// Interrupt function of right button
void isrRight() {
      isrButton(GPIO_RIGHT, "right");
}
// Interrupt function of left button
void isrLeft() {
      isrButton(GPIO_LEFT, "left");
```

```
}
// Interrupt function of enter button
void isrEnter() {
       isrButton(GPIO_ENTER, "enter");
}
// Interrupt function of button
void isrButton(int pin, char *button) {
       int read1, read2;
       struct timeval now;
Prevent malfunction from chattering, obtain the value of GPIO 2 times at the 
interval of BUTTON_USLEEP(0.05 sec), then show the button names only if 
they mach.
       read1 = digitalRead(pin);usleep(BUTTON_USLEEP);
       read2 = digitalRead(pin);if (read1 == 0 & 8 & 0 read2 == 0) {
              if (currentButton == NULL) {
                      gettimeofday(&now, NULL);
                      currentButtonTime = now.tv_sec;
                      currentButton = button;
                      printf("%s¥n", button);
              }
       } else if (currentButton == button && read1 == 1 && read2 == 1) {
               currentButton = NULL;
       }
}
```
Build command gcc -lwiringPi -o bhButton bhButton.c

Execution command sudo ./bhButton

When using Rpi.GPIO by Python bhButton.py

# coding: UTF-8

import RPi.GPIO as GPIO import time

GPIO  $UP = 17$ GPIO  $DOMN = 27$ GPIO  $RIGHT = 22$ GPIO LEFT =  $24$ GPIO\_ENTER = 25 BUTTON  $SLEEP = 0.05$ 

# Interrupt function of button def gpio\_callback(channel):

Prevent malfunction from chattering, obtain the value of GPIO 2 times at the interval of BUTTON\_USLEEP(0.05 sec), then show the button names only if they mach.

```
value1 = GPIO.input(channel)if value1 == 1:
       return
time.sleep(BUTTON_SLEEP)
value2 = GPIO.input(channel)
if value2 == 1:
       return
if value1 != value2:
       return
```

```
if channel == GPU_UP:print('up')
elif channel == GPIO_DOWN:print('down')
elif channel == GPIO_RIGHT:
```
print('right')  $elif channel = GPIO$  LEFT: print('left')  $elif channel = GPIO$   $ENTER:$ print('enter')

# Set INPUT mode, PULLUP mode GPIO.setmode(GPIO.BCM) GPIO.setup(GPIO\_UP, GPIO.IN, pull\_up\_down=GPIO.PUD\_UP) GPIO.setup(GPIO\_DOWN, GPIO.IN, pull\_up\_down=GPIO.PUD\_UP) GPIO.setup(GPIO\_RIGHT, GPIO.IN, pull\_up\_down=GPIO.PUD\_UP) GPIO.setup(GPIO\_LEFT, GPIO.IN, pull\_up\_down=GPIO.PUD\_UP) GPIO.setup(GPIO\_ENTER, GPIO.IN, pull\_up\_down=GPIO.PUD\_UP)

# Detect from the change of GPIO value (from 1 to 0), perform interrupt processing.

GPIO.add\_event\_detect(GPIO\_UP, GPIO.FALLING) GPIO.add\_event\_detect(GPIO\_DOWN, GPIO.FALLING) GPIO.add\_event\_detect(GPIO\_RIGHT, GPIO.FALLING) GPIO.add\_event\_detect(GPIO\_LEFT, GPIO.FALLING) GPIO.add\_event\_detect(GPIO\_ENTER, GPIO.FALLING) GPIO.add\_event\_callback(GPIO\_UP, gpio\_callback) GPIO.add\_event\_callback(GPIO\_DOWN, gpio\_callback) GPIO.add\_event\_callback(GPIO\_RIGHT, gpio\_callback) GPIO.add\_event\_callback(GPIO\_LEFT, gpio\_callback) GPIO.add\_event\_callback(GPIO\_ENTER, gpio\_callback)

while 1:

time.sleep(1)

Execution command sudo python bhButton.py

#### <span id="page-27-0"></span>22.Sample of source of program using General-purpose LED

Sample source of grogram blinking general-purpose LED.

This sample source can be downloaded from below <http://dl.bizright.jp/bh/bhLED.zip>

When if use "Wiring Pi" by C language bhLED.c #include <stdio.h> #include <wiringPi.h> #define GPIO\_LED 12 int setupGpio(); // Main function int main(int argc, char \*argv[]) { // Initialization of GPIO if (setupGpio $() == -1)$  return 1; while  $(1)$  { // Lights general-purpose LED digitalWrite(GPIO\_LED, 0);  $/$ / $/$  0.5 sec. sleep delay(500); // Turn-off general-purpose LED digitalWrite(GPIO\_LED, 1);  $1/10.5$  sec. sleep delay(500);

```
}
       return 0;
}
// Initial function of GPIO
int setupGpio() {
       // Initialization of WiringPi
       if (wiringPiSetupGpio() == -1) return -1;
       // Set OUTPUT mode
       pinMode(GPIO_LED, OUTPUT);
       return 0;
}
```
Build command gcc -lwiringPi -o bhLED bhLED.c

Execute command sudo ./bhLED

When using RPi.GPIO by Python bhLED.py

# coding: UTF-8

import RPi.GPIO as GPIO import time

GPIO LED =  $12$ 

# Set OUTPUT mode GPIO.setmode(GPIO.BCM) GPIO.setup(GPIO\_LED, GPIO.OUT)

try:

while 1:

# Lights general-purpose LED GPIO.output(GPIO\_LED, 0)

# 0.5 sec. sleep time.sleep $(0.5)$ 

# Lights general-purpose LED GPIO.output(GPIO\_LED, 1)

# 0.5 sec. sleep  $time.sleep(0.5)$ 

finally:

# Reset GPIO GPIO.cleanup()

Execute command sudo python bhLED.py

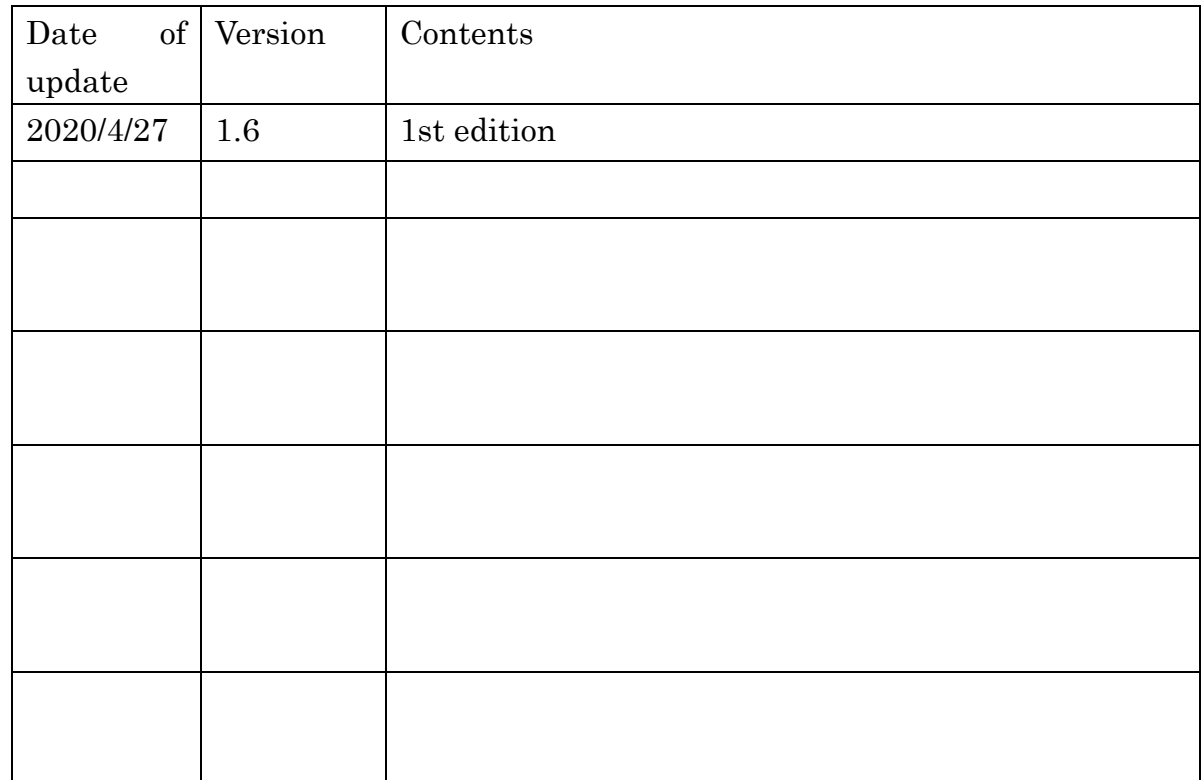

## <span id="page-30-0"></span>23.Revision Histories